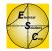

Greetings,

The following pages are screen shots from a Wonderware application in the early stages of development. The core structure of the application has been built, but the actual "process" pages have not yet been added. To see examples of "process" pages, visit our website at:

http://www.frogstarenergy.com/processHMIScreenShots.html

These pages illustrate:

- Navigation
- Process Summary
- Communication Status
  - I PLC identification
  - Good polls
  - Bad polls
  - I PLC fault status
- PC and PLC Clock Synchronization
  - Update speeds
- PID Loop Tuning, Monitoring and Control
- Security
- Alarm Notification and Acknowledgement
- Real-time Trending
- Historical Trending
- Alarm Summary
- Alarm History

Rick Hurdle Electrical Solutions Corporation

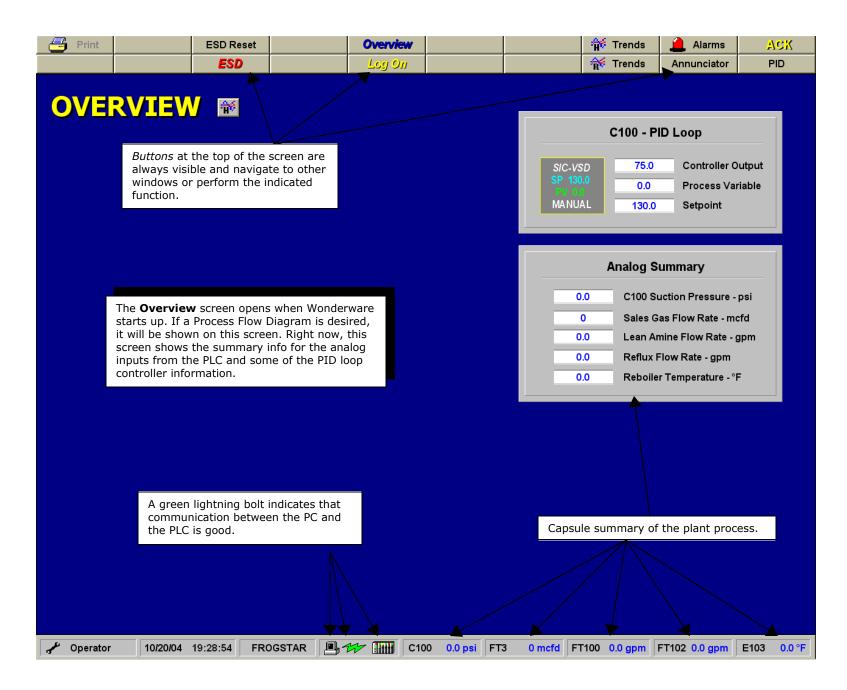

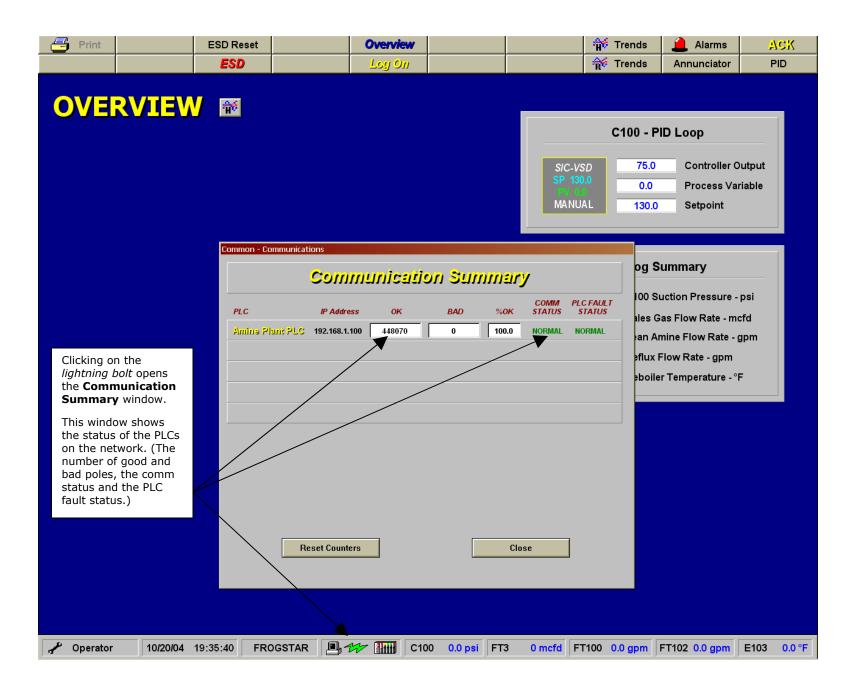

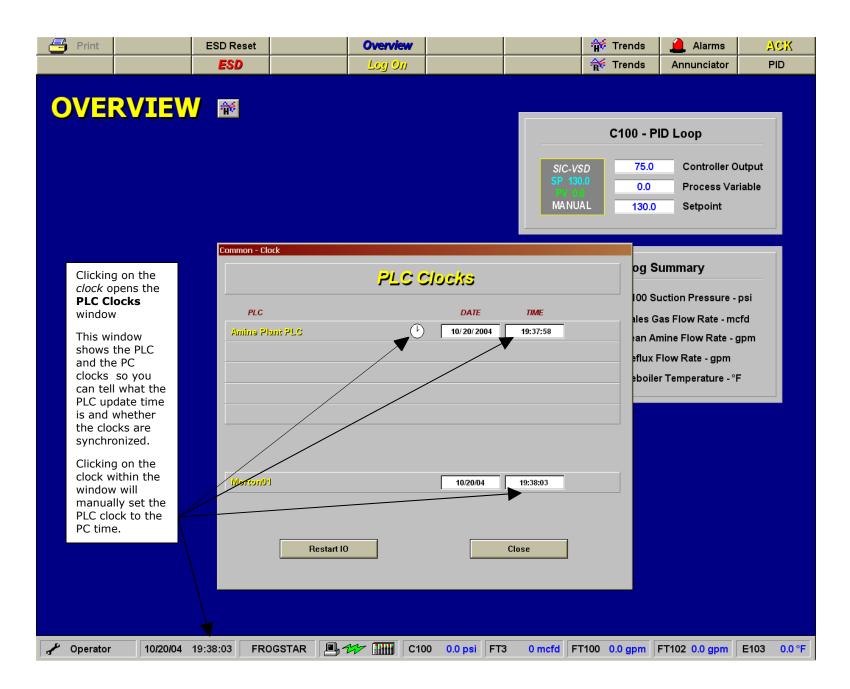

| <complex-block><complex-block></complex-block></complex-block> | Print              | ESD Reset                                                                                                    | Cverview<br>Log On                                                                                                    |                                                                                                    | ☆ Trends<br>☆ Trends                                                                                                    | Alarms Annunciator                                                                                                    | ACK<br>PID        |
|----------------------------------------------------------------|--------------------|----------------------------------------------------------------------------------------------------|----------------------------------------------------------------------------------------------------|----------------------------------------------------------------------------------------------------|----------------------------------------------------------------------------------------------------|----------------------------------------------------------------------------------------------------|-------------------|
| the up and down<br>arrows.                                     | SP<br>psi<br>130.4 | PID Faceplate 1         PID_C100_VSD         PV       CV         0       0.0       75.0         200 -       100 -       90 -         180 -       90 -       100 -         180 -       90 -       100 -         140 -       50 -       60 -         120 -       60 -       30 -         60 -       30 -       -         200 -       10 -       50 -         80 -       40 -       -         20 -       10 -       0 -         20 -       10 -       -         0 -       0 -       0 -         100 -       50 -       -         0 -       0 -       0 -         20 -       0 -       0 -         -       0 -       0 -         -       0 -       0 -         -       0 -       0 -         -       0 -       0 -         -       0 -       0 -         -       0 -       0 - | Clicking on the button at the screen of block at the will open the <b>Controller Faceplate</b> (left).<br>Here, the PI can be place Manual or A the desired can be enter If the loop is Manual, the controller or also be sele Setpoint (SI Output (CV) can be enter manually the the keypad they can be using the slithe up and the sing the slithe up and the slithe up and the slithe up and the slithe up | e top of<br>or the PID<br>right,<br>e <b>PID</b><br>(to the<br>(to the<br>(to | C100 - I<br>SIC-VSD 75.0<br>SP 130.0<br>PV 0.3<br>MANUAL 130.<br>Analog 5<br>0.0 C100 5<br>0 Sales<br>0.0 Lean /<br>0.0 Reflux | PID Loop<br>Controller Out<br>Process Varia<br>Setpoint<br>Summary<br>Suction Pressure - pe<br>Gas Flow Rate - mcfo<br>Amine Flow Rate - gpm | rput<br>ble<br>si |

| 📑 Print                                                                                                    | ESD Reset                                                                                                    | Overview                                                                                                    | 👬 Trends                                                                                                    | 🔔 Alarms                                                                                       | ACK             |
|----------------------------------------------------------------------------------------------------|----------------------------------------------------------------------------------------------------|----------------------------------------------------------------------------------------------------|----------------------------------------------------------------------------------------------------|------------------------------------------------------------------------------------------------|-----------------|
|                                                                                                    | ESD                                                                                                    | Log On                                                                                                    | 👘 Trends                                                                                                    | Annunciator                                                                                    | PID             |
| OVERVIEW<br>Si<br>130                                                                                                    | PID Faceplate 1 PID_C100_VSD      PV CV     psi %Out      0.0 75.0      200 - 100 -      180 - 90 -      180 - 90 -      180 - 90 -      180 - 90 -      180 - 90 -      120 - 60 -      140 - 70 -      120 - 60 -      100 - 50 -      80 - 40 -      60 - 30 - | Log On<br>Common - Controller 1 Trend<br>1.0<br>0.9<br>0.8<br>0.7<br>0.6<br>0.5<br>0.4<br>0.3<br>0.2<br>0.1<br>0.0<br>58:00 59:00 | C100 - F<br>SIC VSD 75.0<br>Pressing the Log On button<br>open the Log On pop-up w<br>which will allow the user to<br>as a Supervisor to change t<br>constants. (The supervisor<br>automatically logged out ev<br>minutes.) The default user<br>"Operator." | PID Loop<br>Controller Out<br>will ess Varial<br>indow pint<br>log on<br>uning<br>is<br>rery 5 | put<br>ble<br>i |
| KP                                                                                                    | -40 - 20 -<br>-20 - 10 -<br>-0 - 0 -<br>MANUAL<br>Tune<br>Close                                                                                                    | Close<br>Common - Controller 1 Tuning<br>Tuning Constants<br>PID Main Compressor VSD                                              | 0.0 Lean A<br>0.0 Reflux<br>0.0 Reboild<br>Log Dr.<br>Please enter your n                                                                                                    | mine Flow Rate - gpn<br>Flow Rate - gpm<br>er Temperature - °F<br>name and password            |                 |
| Clicking on the <i>Real-t</i><br>button, opens a 2-min<br><b>time Trend</b> .<br>Clicking on the <i>Tune</i><br>the <b>Controller Tunir</b><br>where the tuning con | nute <b>Real-</b><br>button opens<br><b>ng</b> window                                                                                                    | Derivative 0.00 KP                                                                                                    | Operato<br>Passwor                                                                                                    |                                                                                                |                 |
| changed if the user is<br>a supervisor.                                                                                                    | logged on as                                                                                                    | AR 🗐 🎶 🏢 C100 0.0 psi                                                                                                    | i FT3 0 mcfd FT100 0.0 gpm                                                                                                    | FT102 0.0 gpm E                                                                                | 103 0.0         |

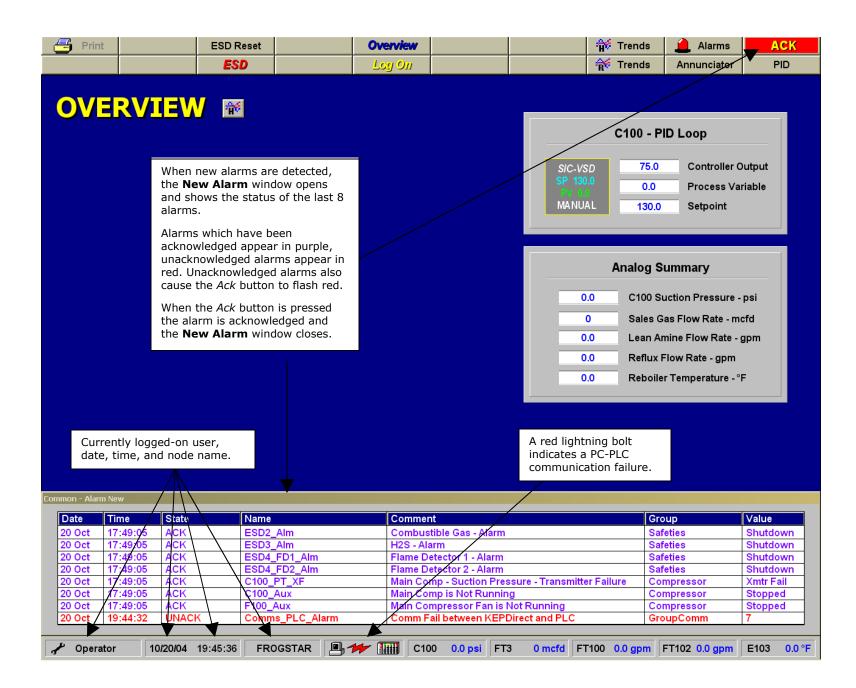

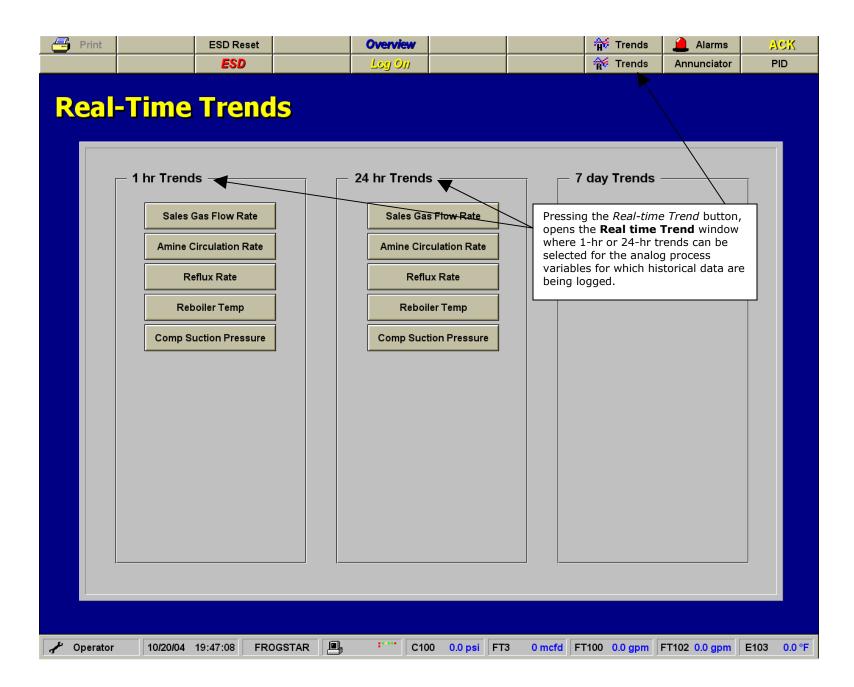

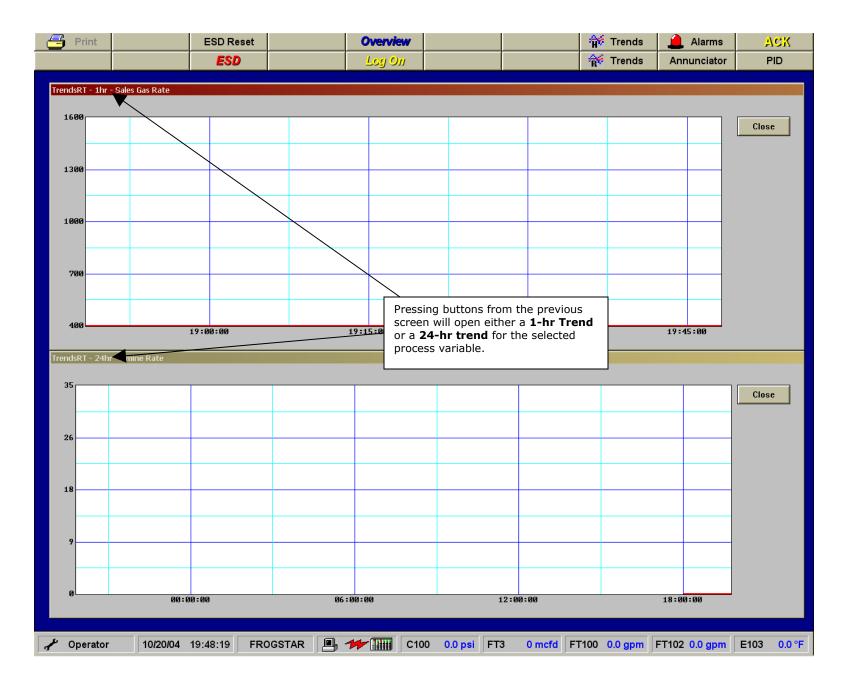

| 📇 Print             | ESD Reset | Overvie                                                                                                    | <del>.</del>                                                         |                                      | Trends                            | 🔔 Alarms                                                                                                    | ACK       |
|---------------------|-----------|----------------------------------------------------------------------------------------------------|----------------------------------------------------------------------|--------------------------------------|-----------------------------------|----------------------------------------------------------------------------------------------------|-----------|
|                     | ESD       | Log O                                                                                                    | 71                                                                   |                                      | Trends                            | Annunciator                                                                                                    | PID       |
| OVERVIEW            |           | Pressing the <i>Hista</i><br>button at the top<br>window opens the<br><b>Trend</b> window (n<br>Clicking the Histo<br>button on the ove<br>screen opens the | of the<br>e <b>Historical</b><br>lext page)<br>rical Trend<br>erview | SIC-VSI<br>SP 130.<br>PV 00<br>MANUA | 0.0                               | Controller Outp<br>Process Variat                                                                                          |           |
|                     |           | but with the key<br>process variables<br>loaded into the tr                                                                                                 | analog<br>already                                                    |                                      | 0 Sales G<br>0 Lean A<br>0 Reflux | Summary<br>uction Pressure - psi<br>Gas Flow Rate - mcfd<br>mine Flow Rate - gpm<br>Flow Rate - gpm<br>er Temperature - °F |           |
| ✓ Operator 10/20/04 | 22:50:24  | IGSTAR                                                                                                    | C100 0.0 psi                                                         | FT3 0 mcfd FT                        | 100 0.0 mm                        | FT102 0.0 gpm E <sup>4</sup>                                                                                               | 103 0.0 ° |

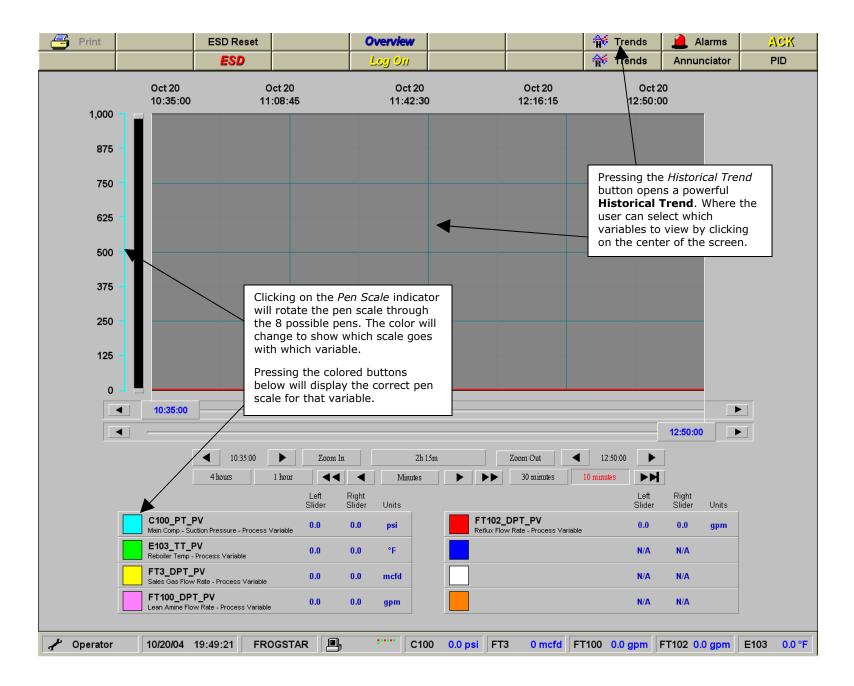

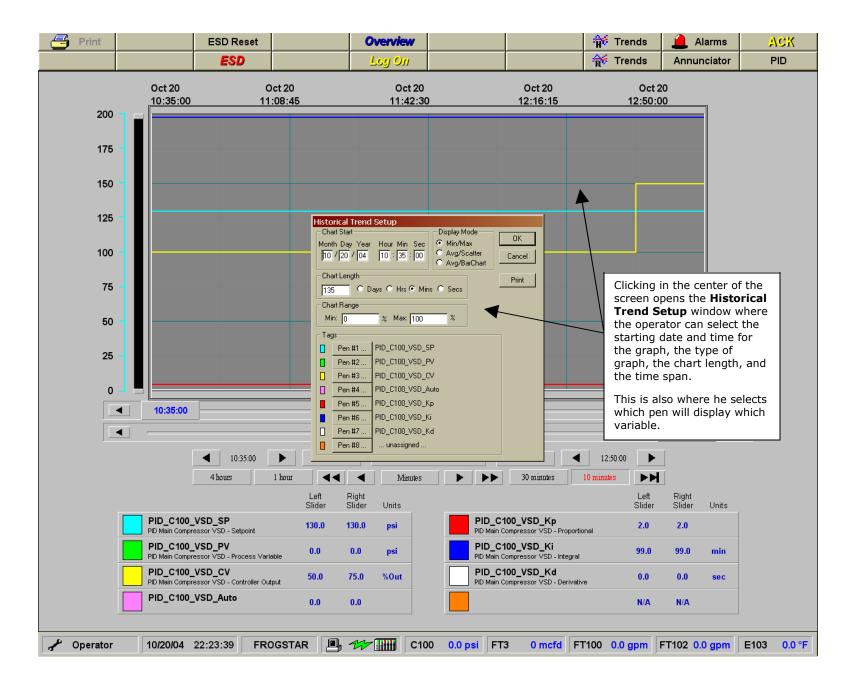

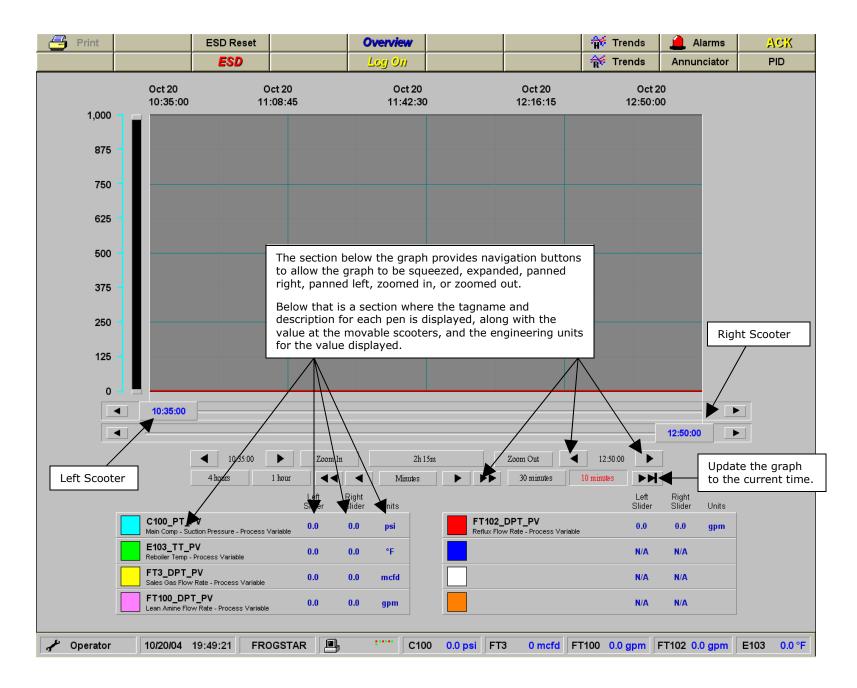

| rint                               | ESD Reset                         |                                   | Overv                              | view                                                                |                                  |                                    | Trends                             | 📙 Alarms                                                                                                    | A      |
|------------------------------------|-----------------------------------|-----------------------------------|------------------------------------|---------------------------------------------------------------------|----------------------------------|------------------------------------|------------------------------------|----------------------------------------------------------------------------------------------------|--------|
|                                    | ESD                               |                                   | Log                                | 011                                                                 |                                  | 1                                  | 😽 Trends                           | Annunciator                                                                                                    | PI     |
|                                    | TOR                               |                                   | opens the <b>A</b> where the s     | the <i>Annuncia</i><br>Annunciator<br>status of alar<br>can be moni | r window<br>ms, motors           | Startup B                          | ypass for C10                      | nt Shutdowns 20<br>0 Shutdowns 10<br>ass for BDV-1                                                              | ) secs |
| C-100<br>Main Comp<br>LSH-1        | C-100<br>Main Comp<br>LSH-2       | C-100<br>Main Comp<br>LSH-3       | C-100<br>Main Comp<br>VSH-1        | C-100<br>Main Comp<br>TSH-1A                                        | C-100<br>Main Comp<br>TSH-1B     | C-100<br>Main Comp<br>TSH-2        | C-100<br>Main Comp<br>TSH-3        | C-100<br>Main Comp<br>PSL/1                                                                                     |        |
| C-100<br>Main Comp<br>PSH-1        | C-100<br>Main Comp<br>PSH-2       | C-100<br>Main Comp<br>PSH-3       | C-100<br>Main Comp<br>PSL-O        | C-100<br>Main Comp<br>TSH-W                                         | C-100<br>Main Comp<br>FSL-O      | T-101<br>Contactor<br>LSL-91       | T-101<br>Contactor<br>LSL-92       | T-101<br>Contactor<br>H2S-1                                                                                     |        |
| V-101<br>Flash Tank<br>LSL         | V-102<br>Surge Tank<br>LSL-104    | E-103<br>Reboiler<br>LAL          | E-103<br>Reboiler<br>LSL           | P-105<br>Amine Pump<br>PSL                                          | C-1<br>Air Comp<br>PSL           |                                    | adjustable                         | pass timers ar<br>(with a Super<br>om 0-300 secc                                                                | visor  |
|                                    | Safety<br>Manual #1<br>ESD1-B1    | Safety<br>Manual #2<br>ESD1-B2    | Safety<br>Manual #3<br>ESD1-B3     | Safety<br>Comb Gas<br>ESD2                                          | Safety<br>H2S<br>ESD3            | Safety<br>Flame Det #1<br>ESD4-FD1 | Safety<br>Flame Det #2<br>ESD4-FD2 | Safety<br>Wonderware<br>ESD5-HMI                                                                                |        |
|                                    |                                   | shute<br>red.                     | n conditions<br>down conditio      | ons are                                                             |                                  | Phase Loss<br>Relay                | Comm<br>Failure                    | Autodialer<br>Status                                                                                            |        |
|                                    |                                   |                                   | First-In shuto<br>lition will flas |                                                                     |                                  |                                    | when val                           | tus windows a ves are in the for plant operation of the second second second second second second second second | normal |
| C-100<br>Main Comp<br>Stopped      | F-100<br>Main Comp Fan<br>Stopped | E-103<br>Reboiler<br>Stopped      | C-400A<br>Acid Gas A<br>Stopped    | C-400B<br>Acid Gas B<br>Stopped                                     | F-400<br>Acid Gas Fan<br>Stopped | P-102A<br>Booster A<br>Stopped     |                                    | iring shutdowr<br>n conditions.                                                                                 | or     |
| P-103A<br>Reflux Pump A<br>Stopped | P103B<br>Reflux Pump B<br>Stopped | P-105A<br>Amine Pump A<br>Stopped | P-105B<br>Amine Pump B<br>Stopped  | F-102<br>Amine Fan<br>Stopped                                       | C-1<br>Air Comp<br>Stopped       | EF-1<br>Em Fan 1<br>Stopped        | EF 2<br>Em Fan 2<br>Stopped        |                                                                                                    |        |
| Motor status windo                 | ws are red in                     | f the motor                       |                                    | BDV-1<br>Blow Down<br>Open                                          | SDV-1<br>Inlet Valve<br>Closed   | SDV-2<br>Disch Valve<br>Closed     | SDV-3<br>Fuel Valve<br>Closed      | SDV-4<br>Acid Gas Inj<br>Closed                                                                                 |        |
| is stopped an greer                |                                   |                                   |                                    |                                                                     |                                  |                                    |                                    |                                                                                                    |        |

| Print |                                                                                                    | ESD Reset                         |                                   | Overv<br>Log                      |                                           |                                  |                                    | 📬 Trends<br>🍯 Trends               | Alarms Annunciator                                | P |
|-------|----------------------------------------------------------------------------------------------------|-----------------------------------|-----------------------------------|-----------------------------------|-------------------------------------------|----------------------------------|------------------------------------|------------------------------------|---------------------------------------------------|---|
| NN    | UNCI/                                                                                                    | ATOR                              |                                   |                                   |                                           |                                  | Startup B                          |                                    | t Shutdowns 20<br>0 Shutdowns 10<br>1ss for BDV-1 |   |
|       | Clicking on a motor 'light box'<br>will open the <b>Motor</b><br><b>Controller</b> pop-up window<br>where the motor can be |                                   | X'<br>C-100<br>in Comp<br>_SH-3   | C-100<br>Main Comp<br>VSH-1       | C-100<br>Main Comp<br>TSH-1A              | C-100<br>Main Comp<br>TSH-1B     | C-100<br>Main Comp<br>TSH-2        | C-100<br>Main Comp<br>TSH-3        | C-100<br>Main Comp<br>PSL-1                       |   |
|       | started or stop                                                                                                    | oed.                              | C-100<br>in Comp<br>PSH-3         | C-100<br>Main Comp<br>PSL-O       | C-100<br>Main Comp<br>TSH-W               | C-100<br>Main Comp<br>FSL-O      | T-101<br>Contactor<br>LSL-91       | T-101<br>Contactor<br>LSL-92       | T-101<br>Contactor<br>H2S-1                       |   |
|       | Note: the moto<br>allowed to start<br>no shutdown co<br>present.                                                           | t if there are                    | E-103<br>eboiler<br>LAL           | E-103<br>Reboiler<br>LSL          | P-105<br>Amine Pump<br>PSL                | C-1<br>Air Comp<br>PSL           |                                    |                                    | T-101<br>Contactor<br>H2S-1-SD                    |   |
|       |                                                                                                    |                                   |                                   |                                   |                                           |                                  |                                    |                                    |                                                   |   |
|       |                                                                                                    | Safety<br>Manual #1<br>ESD1-B1    | Safety<br>Manual #2<br>ESD1-B2    | ESD1-                             | on - Motor Select<br>C100<br>ain Compress | SD3                              | Safety<br>Flame Det #1<br>ESD4-FD1 | Safety<br>Flame Det #2<br>ESD4-FD2 | Safety<br>Wonderware<br>ESD5-HMI                  |   |
|       |                                                                                                    |                                   |                                   |                                   | Stopped                                   |                                  | Phase Loss<br>Relay                | Comm<br>Failure                    | Autodialer<br>Status                              |   |
|       |                                                                                                    |                                   |                                   |                                   | Ciuse                                     |                                  |                                    |                                    |                                                   |   |
|       | C-100<br>Main Comp<br>Stopped                                                                                              | F-100<br>Main Comp Fan<br>Stopped | E-103<br>Reboiler<br>Stopped      | C-400A<br>Acid Gas A<br>Stopped   | C-400B<br>Acid Gas B<br>Stopped           | F-400<br>Acid Gas Fan<br>Stopped | P-102A<br>Booster A<br>Stopped     | P102B<br>Booster B<br>Stopped      |                                                   |   |
|       | P-103A<br>Reflux Pump A<br>Stopped                                                                                         | P103B<br>Reflux Pump B<br>Stopped | P-105A<br>Amine Pump A<br>Stopped | P-105B<br>Amine Pump B<br>Stopped | F-102<br>Amine Fan<br>Stopped             | C-1<br>Air Comp<br>Stopped       | EF-1<br>Em Fan 1<br>Stopped        | EF-2<br>Em Fan 2<br>Stopped        |                                                   |   |
|       |                                                                                                    |                                   |                                   |                                   | BDV-1<br>Blow Down<br>Open                | SDV-1<br>Inlet Valve<br>Closed   | SDV-2<br>Disch Valve<br>Closed     | SDV-3<br>Fuel Valve<br>Closed      | SDV-4<br>Acid Gas Inj<br>Closed                   |   |
|       |                                                                                                    |                                   |                                   |                                   |                                           |                                  |                                    |                                    |                                                   |   |

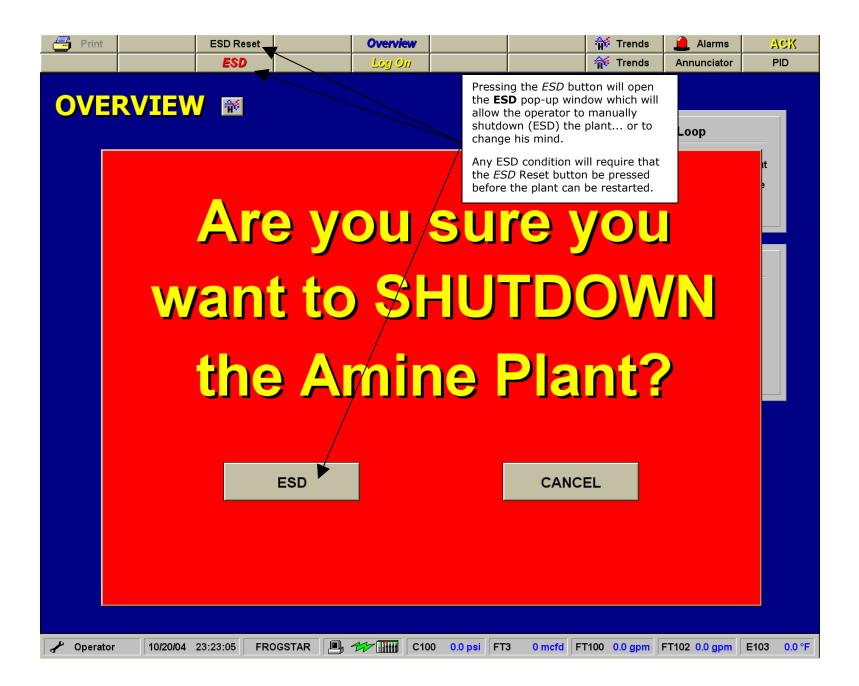

|                  |                      |         |                |              |                     |                                           |                |   |                 | rm History            |     |
|------------------|----------------------|---------|----------------|--------------|---------------------|-------------------------------------------|----------------|---|-----------------|-----------------------|-----|
|                  | m S                  | umi     | nary           |              | Alarm               | Group: \InTouch!                          | System         |   | Previou         |                       |     |
| Date             | Time                 | State   | N: Pres        | sing the Ala | <i>arms</i> button, | opens the Alarm                           | 1              |   | Group           | Value                 |     |
| 20 Oct           | 19:53:47             | UNACK   | E Sur          | nmary wind   | dow, where c        | urrent alarms are                         |                | / | Safeties        | Shutdown              |     |
| 20 Oct           | 19:53:47             | UNACK   |                | layed.       |                     |                                           | -              |   | Safeties        | Shutdown              |     |
| 20 Oct           | 19:53:47             | UNACK   | C'             |              |                     |                                           |                |   | Compressor      | Shutdown              | -   |
| 20 Oct           | 19:54:03             | UNACK   | V1 Una         |              |                     | Ack'ed alarms ar                          | e in 👘         |   | · ·             | W                     |     |
| 20 Oct           | 19:54:03             | UNACK   | V1 pur         | ole, and ala | rm conditions       | which have                                |                |   | Pressing the A  |                       |     |
| 20 Oct           | 19:54:03             | UNACK   | E1 auto        | matically c  | leared are sh       | own in green. (T                          | nese still     |   | opens the Ala   | urm History v         | win |
| 20 Oct           | 19:54:03             | UNACK   |                | lire the ope | erator to ackn      | owledge them, h                           | owever.) 🔻     |   | (next page).    |                       |     |
| 20 Oct           | 19:54:03             | UNACK   | T1             |              |                     |                                           |                |   |                 |                       |     |
| 20 Oct           | 19:54:03             | UNACK   | C1_PSL         | Alm          | Air Co              | mpressor - Pressure                       | Safety Low     |   | If there are to |                       |     |
| 20 Oct           | 19:54:03             | UNACK   | T101_LS        | L92_Alm      | Amine               | Contactor - Level Sa                      | afety Low 92   |   | list on one pa  | ge, you can st        | tro |
| 20 Oct           | 19:54:09             | ACK     | ESD2_A         |              |                     | istible Gas - Alarm                       |                |   | through the a   | larms by pres         | sir |
| 20 Oct           | 19:54:09             | ACK     | FD1_Alm        |              | Amine               | Reboiler - Flame De                       | tector 1 Alarm |   | the Previous a  | and <i>Next</i> butto | ons |
| 20 Oct           | 19:54:09             | ACK     | ESD1_B         | 3_Alm        |                     | I ESD - Button 3 - Al                     |                |   |                 |                       | _   |
| 20 Oct           | 19:54:09             | ACK     | ESD1 B         | 2 Alm        | Manua               | LESD - Button 2 - Al                      | arm            |   | Safeties        | Shutdown              |     |
| 20 Oct           | 19:54:09             | ACK     | Sometimes it i | s more use   | ful to look at      | the alarms from                           | n              |   | Safeties        | Shutdown              |     |
| 20 Oct           | 19:54:09             | ACK     | only one group | o at a time. | The buttons         | below provide                             | m - Alarm      |   | Safeties        | Alarm                 |     |
| 20 Oct           | 19:54:09             | ACK     | that functiona |              |                     |                                           | In             |   | Safeties        | First In              |     |
| 20 Oct           | 19:54:09             | ACK     |                | ,            |                     |                                           | Low            |   | Reboiler        | Alarm                 | _   |
| 20 Oct           | 19:54:09             | ACK     | Blue text on a | button indi  | cates that the      | e alarms being                            | Low            |   | Reboiler        | Shutdown              | _   |
| 20 Oct           | 19:54:09             | ACK     | viewed are fro | m only that  | t one group.        |                                           | ty Low 92      |   | Contactor       | Shutdown              | _   |
| 20 Oct           | 19:54:09             | ACK     |                |              |                     |                                           | ty Low 91      |   | Contactor       | Shutdown              | _   |
| 20 Oct           | 19:54:09             | ACK     | A red backgro  |              |                     |                                           | Safety Low     |   | Circulation     | Shutdown              | _   |
| 20 Oct           | 19:54:09             | ACK     | alarms from th |              |                     |                                           | fety Low       |   | Surge_Tank      | Shutdown              | _   |
| 20 Oct           | 19:54:09             | ACK     | there are Ack' | ed alarms fi | rom that grou       | ıp.                                       | ety Low        |   | Flash_Tank      | Shutdown              | _   |
| 20 Oct           | 19:54:09             | ACK     |                |              | -                   |                                           | afety Low      |   | Utilities       | Alarm                 | _   |
| 20 Oct           | 19:54:09             | 1.01/   | \$System       | XICK         | \$Syste             |                                           | 11-11-0        |   | \$System        | ON                    |     |
| 20 Oct           | 19:54:09             | ACK     | C100_L1        |              |                     | omp - Level Safety I                      | High 2         |   | Compressor      | Shutdown              | _   |
| 20 Oct           | 19:54:09             | ACK     | ESD4_FI        | p2_Alm       |                     | Detector 2 - Alarm                        |                |   | Safeties        | Shutdown              | _   |
| 20 Oct<br>20 Oct | 19:54:09             | ACK     | ESD4_FI        | <u> </u>     |                     | Detector 1 - Alarm                        |                |   | Safeties        | Shutdown              | _   |
|                  | 19:54:09             | ACK     | ESD3_A         |              | H2S-A               |                                           | Jinla 1        |   | Safeties        | Shutdown              | _   |
| 20 Oct<br>20 Oct | 19:54:09<br>19:54:09 |         | C100_LS        |              |                     | omp - Level Safety I                      |                |   | Compressor      | Shutdown              | _   |
|                  | 19:54:09             | ACK     | C100_VS        |              |                     | omp - Vibration Safe                      |                |   | Compressor      | Shutdown              | _   |
| 20 Oct           |                      | UNACK   | C100_LS        |              |                     | omp - Level Safety I<br>Fail between KEPD |                |   | Compressor      | Shutdown              | _   |
| 20 Oct           | 19:54:24             |         | Comms_         |              |                     | Fail between KEPD                         |                |   | GroupComm       | 7                     | _   |
| 20 Oct           | 19:54:57             | UNACK   |                | PLC_Alarm    | Comm                | rail between KEPD                         | rect and PLC   |   | GroupComm       | 0                     |     |
| Update Su        | ccessfu              |         |                |              |                     |                                           |                |   |                 |                       |     |
| All Ala          | ms Com               | pressor | Amine Plant    | Safeties     | Utilities           | PLC                                       |                |   |                 |                       |     |

| lar       | m H       | istory       |                         | Alarm Group: InTouch!\$System         |    | Alarm S<br>Previous | ummary<br>Next |
|-----------|-----------|--------------|-------------------------|---------------------------------------|----|---------------------|----------------|
| Date      | Time      | State        | Name                    | Comment                               | (  | Group               | Value          |
| 20 Oct    | 19:53:47  | UNACK        | C100_LSH1_Alm           | Main Comp - Level Safety High 1       |    | Compressor          | Shutdown       |
| 20 Oct    | 19:54:03  | UNACK        | V101 LSL Alm            | Amine Flash Tank - Level Safety Low   |    | Flash Tank          | Shutdown       |
| 20 Oct    | 19:54:03  | UNACK        | V102 LSL104 Alm         | Amine Surge Tank - Level Safety Low   |    | Surge Tank          | Shutdown       |
| 20 Oct    | 19:54:03  | UNACK        | E103 LSL Alm            | Amine Reboiler - Level Safety Low     | 1  | Reboiler            | Shutdown       |
| 20 Oct    | 19:54:03  | UNACK        | P105_PSL_Alm            | Amine Main Pump - Pressure Safety Low |    | Circulation         | Shutdown       |
| 20 Oct    | 19:54:03  | UNACK        | T101_LSL91_Alm          | Amine Contactor - Level Safety Low 91 | (  | Contactor           | Shutdown       |
| 20 Oct    | 19:54:03  | UNACK        | C1_PSL_Alm              | Air Compressor - Pressure Safety Low  |    | Utilities           | Alarm          |
| 20 Oct    | 19:54:03  | UNACK        | T404 L 01 00            | m History screen works just like      |    | Contactor           | Shutdown       |
| 20 Oct    | 19:54:09  | ACK          | LSD2 Alm                |                                       |    | Safeties            | Shutdown       |
| 20 Oct    | 19:54:09  | ACK          | ED1 Alm the Aldri       | <b>n Summary</b> screen, except, of   |    | Safeties            | Shutdown       |
| 20 Oct    | 19:54:09  | ACK          |                         | hat the history of when the           |    | Safeties            | Shutdown       |
| 20 Oct    | 19:54:09  | ACK          |                         | ne in, when it was Ack'ed, and        |    | Safeties            | Shutdown       |
| 20 Oct    | 19:54:09  | ACK          |                         | leared is displayed. The last         |    | Safeties            | Shutdown       |
| 20 Oct    | 19:54:09  | ACK          |                         | m records are kept in memory          |    | Safeties            | Alarm          |
| 20 Oct    | 19:54:09  | ACK          |                         | until the application was last        |    | Safeties            | First In       |
| 20 Oct    | 19:54:09  | ACK          | E103_LAL_AIr restarted  | , whichever is less).                 | 1  | Reboiler            | Alarm          |
| 20 Oct    | 19:54:09  | ACK          | E103_LSL_AIr            |                                       | I  | Reboiler            | Shutdown       |
| 20 Oct    | 19:54:09  | ACK          | T101_LSL92_/ Both of th | nese screens may take a few 2         | (  | Contactor           | Shutdown       |
| 20 Oct    | 19:54:09  | ACK          | T101_LSL91_/ seconds t  | o populate. The status bar at         | (  | Contactor           | Shutdown       |
| 20 Oct    | 19:54:09  | ACK          | P105_PSL_All the botto  | m will show "Update Successful" ow    | (  | Circulation         | Shutdown       |
| 20 Oct    | 19:54:09  | ACK          |                         | all the records have been             | \$ | Surge_Tank          | Shutdown       |
| 20 Oct    | 19:54:09  | ACK          |                         | . The status bar is green during      | I  | Flash_Tank          | Shutdown       |
| 20 Oct    | 19:54:09  | ACK          |                         | nd blue when finished.                | l  | Utilities           | Alarm          |
| 20 Oct    | 19:54:09  |              | \$System.Ack            |                                       | \$ | \$System            | ON             |
| 20 Oct    | 19:54:09  | ACK          | C100_LSH2_Alm           | Main Comp - Level Safety High 2       | (  | Compressor          | Shutdown       |
| 20 Oct    | 19:54:09  | ACK          | ESD4_FD2_Alm            | Flame Detector 2 - Alarm              | 1  | Safeties            | Shutdown       |
| 20 Oct    | 19:54:09  | ACK          | ESD4_FD1_Alm            | Flame Detector 1 - Alarm              |    | Safeties            | Shutdown       |
| 20 Oct    | 19:54:09  | ACK          | ESD3_Alm                | H2S - Alarm                           |    | Safeties            | Shutdown       |
| 20 Oct    | 19:54:09  | ACK          | C100_LSH1_Alm           | Main Comp - Level Safety High 1       | (  | Compressor          | Shutdown       |
| 20 Oct    | 19:54:09  | ACK          | C100_VSH1_Alm           | Main Comp - Vibration Safety High 1   | (  | Compressor          | Shutdown       |
| 20 Oct    | 19:54:09  | ACK          | C100_LSH3_Alm           | Main Comp - Level Safety Nigh 3       | (  | Compressor          | Shutdown       |
| 20 Oct    | 19:54:24  | UNACK        | Comms_PLC_Alarm         | Comm Fail between KEPDirect and PLC   | (  | GroupComm           | 7              |
| 20 Oct    | 19:54:57  | UNACK_RTN    | Comms_PLC_Alarm         | Comm Fail between KEPDirect and PLC   |    | GroupComm           | 0              |
| 20 Oct    | 19:55:27  | ACK_RTN      | Comms_PLC_Alarm         | Comm Fail between KEPDirect and PLC   | (  | GroupComm           | 0              |
| 20 Oct    | 19:55:27  |              | \$System.Ack            | \$System                              |    | \$System            | ON             |
| Update Su | Iccessful |              |                         |                                       |    |                     |                |
| All Ala   |           | pressor Amir | e Plant Safeties I      | Utilities PLC                         |    |                     |                |